# **Michigan Elections eLearning Center**

You are receiving this email because you have an account in the Michigan Elections eLearning Center. This newsletter contains important updates about the many resources that are available for election administration.

If you *no longer have election responsibilities* in the State of Michigan and want to be removed from this list. please email [electionselearning@michigan.gov](mailto:electionselearning@michigan.gov) with a subject of **INACTIVATE**

# **New ID and Password for the Elections eLearning Center**

With the launch of the new eLearning Center your login ID and password has changed.

**If you haven't logged in yet, see below for your new ID and temporary password.** Please make sure you do not have any spaces before or after your ID or password. Use one of the following as your Login ID:

\* **User ID** (all lowercase - 4 letters of your last name, 1st initial, 5 number jurisdiction code (2 for county staff) example: **clerj12345** or count12 ) OR

\* **User Name** (Your First and Last Name and Jurisdiction Code (example: **jane clerk 12345** or county clerk 12) OR \* **Email Address** (associated to your account) (example: **name@domain.org** )

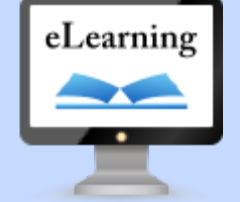

Remember to update your bookmarks or add this **NEW** link to your internet browser favorites to quickly access the site.

Elections [eLearning](http://links.govdelivery.com/track?type=click&enid=ZWFzPTEmbWFpbGluZ2lkPTIwMTYwMTA3LjUzNTA2ODAxJm1lc3NhZ2VpZD1NREItUFJELUJVTC0yMDE2MDEwNy41MzUwNjgwMSZkYXRhYmFzZWlkPTEwMDEmc2VyaWFsPTE3MjQ3NTE0JmVtYWlsaWQ9ZWxlY3Rpb25zZWxlYXJuaW5nQG1pY2hpZ2FuLmdvdiZ1c2VyaWQ9ZWxlY3Rpb25zZWxlYXJuaW5nQG1pY2hpZ2FuLmdvdiZmbD0mZXh0cmE9TXVsdGl2YXJpYXRlSWQ9JiYm&&&105&&&https://mielections.csod.com) [Center](http://links.govdelivery.com/track?type=click&enid=ZWFzPTEmbWFpbGluZ2lkPTIwMTYwMTA3LjUzNTA2ODAxJm1lc3NhZ2VpZD1NREItUFJELUJVTC0yMDE2MDEwNy41MzUwNjgwMSZkYXRhYmFzZWlkPTEwMDEmc2VyaWFsPTE3MjQ3NTE0JmVtYWlsaWQ9ZWxlY3Rpb25zZWxlYXJuaW5nQG1pY2hpZ2FuLmdvdiZ1c2VyaWQ9ZWxlY3Rpb25zZWxlYXJuaW5nQG1pY2hpZ2FuLmdvdiZmbD0mZXh0cmE9TXVsdGl2YXJpYXRlSWQ9JiYm&&&105&&&https://mielections.csod.com) [https://mielections.csod.com](http://links.govdelivery.com/track?type=click&enid=ZWFzPTEmbWFpbGluZ2lkPTIwMTYwMTA3LjUzNTA2ODAxJm1lc3NhZ2VpZD1NREItUFJELUJVTC0yMDE2MDEwNy41MzUwNjgwMSZkYXRhYmFzZWlkPTEwMDEmc2VyaWFsPTE3MjQ3NTE0JmVtYWlsaWQ9ZWxlY3Rpb25zZWxlYXJuaW5nQG1pY2hpZ2FuLmdvdiZ1c2VyaWQ9ZWxlY3Rpb25zZWxlYXJuaW5nQG1pY2hpZ2FuLmdvdiZmbD0mZXh0cmE9TXVsdGl2YXJpYXRlSWQ9JiYm&&&106&&&https://mielections.csod.com)

# **Need help or have questions about the eLearning Center?**

Contact the Bureau of Elections [electionselearning@michigan.gov](mailto:electionselearning@michigan.gov) 800-292-5973 or 517-373-0065 or view our [BOE contact list](http://links.govdelivery.com/track?type=click&enid=ZWFzPTEmbWFpbGluZ2lkPTIwMTYwMTA3LjUzNTA2ODAxJm1lc3NhZ2VpZD1NREItUFJELUJVTC0yMDE2MDEwNy41MzUwNjgwMSZkYXRhYmFzZWlkPTEwMDEmc2VyaWFsPTE3MjQ3NTE0JmVtYWlsaWQ9ZWxlY3Rpb25zZWxlYXJuaW5nQG1pY2hpZ2FuLmdvdiZ1c2VyaWQ9ZWxlY3Rpb25zZWxlYXJuaW5nQG1pY2hpZ2FuLmdvdiZmbD0mZXh0cmE9TXVsdGl2YXJpYXRlSWQ9JiYm&&&107&&&http://www.michigan.gov/documents/sos/contact_us_new_card_415297_7.pdf?20141112144812)

The QVF help desk does not handle eLearning Center questions. Please only contact the help desk for QVF, EMP and EPB questions.

Please review the Election Officials' Resource Letter in the Elections eLearning Center for more information about the Bureau of Elections' training, computer systems and other resources for election administrators.

**Initial Password:** (the system will prompt you to change it to something you prefer)

Visit the new site:https://mielections.csod.com to get started.

Note - there is no www in the address.

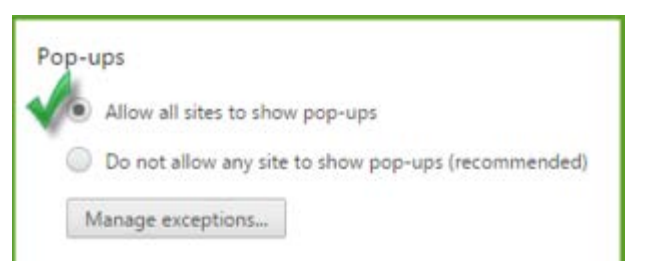

# **Say yes to Pop Ups!**

Be sure to change your Internet Browser software to allow Pop Ups. The eLearning Center needs to open new windows to display your training materials and content. See your software for specific directions for Internet Explorer, Google Chrome and Firefox and the version you are using.

# **How to use the eLearning Center**

#### **Here are some tips:**

- Print this document or the other help documents and use them as a guide while getting to know the new system.
- At the top of the **Homepage** are still clickable links to important items like the digital calendar, weekly newsletter, and BOE contact information.
- The **Learning** Tab gives you access to your Transcript, Class events and session and to track classes you've expressed an interest in.
- Items stay in your active Transcript, until you **Mark** the item **Complete**. This keeps information easily accessible until you are finished with it. Now you can also **Flag** important items to keep handy.
- Use the **Catalog** Tab to browse items by subjects and search for items quicker.

#### **More help is available at this link and on the Login Page:**

#### [How to use the eLearning Center](http://links.govdelivery.com/track?type=click&enid=ZWFzPTEmbWFpbGluZ2lkPTIwMTYwMTA3LjUzNTA2ODAxJm1lc3NhZ2VpZD1NREItUFJELUJVTC0yMDE2MDEwNy41MzUwNjgwMSZkYXRhYmFzZWlkPTEwMDEmc2VyaWFsPTE3MjQ3NTE0JmVtYWlsaWQ9ZWxlY3Rpb25zZWxlYXJuaW5nQG1pY2hpZ2FuLmdvdiZ1c2VyaWQ9ZWxlY3Rpb25zZWxlYXJuaW5nQG1pY2hpZ2FuLmdvdiZmbD0mZXh0cmE9TXVsdGl2YXJpYXRlSWQ9JiYm&&&102&&&http://www.mi.gov/documents/sos/Help_504485_7.pdf)

#### **Accreditation**

If you are a new clerk or an experience election official who wants to become accredited, please enroll in the **New Election Officials' Accreditation Program** to access all the training and items you need to complete in order to become accredited.

## **Do you know someone who needs to sign up for an eLearning Center account?**

Use the link on the login page: [Need to set up an eLearning Center](http://www.michigan.gov/documents/sos/Accounts_504484_7.pdf) Account?

# **Need help with your login ID or password?**

You can always get [login help](http://links.govdelivery.com/track?type=click&enid=ZWFzPTEmbWFpbGluZ2lkPTIwMTYwMTA3LjUzNTA2ODAxJm1lc3NhZ2VpZD1NREItUFJELUJVTC0yMDE2MDEwNy41MzUwNjgwMSZkYXRhYmFzZWlkPTEwMDEmc2VyaWFsPTE3MjQ3NTE0JmVtYWlsaWQ9ZWxlY3Rpb25zZWxlYXJuaW5nQG1pY2hpZ2FuLmdvdiZ1c2VyaWQ9ZWxlY3Rpb25zZWxlYXJuaW5nQG1pY2hpZ2FuLmdvdiZmbD0mZXh0cmE9TXVsdGl2YXJpYXRlSWQ9JiYm&&&110&&&https://mielections.csod.com/ForgotPasswordAuthentication.aspx?corpName=mielections) from the link on the [eLearning Center](http://links.govdelivery.com/track?type=click&enid=ZWFzPTEmbWFpbGluZ2lkPTIwMTYwMTA3LjUzNTA2ODAxJm1lc3NhZ2VpZD1NREItUFJELUJVTC0yMDE2MDEwNy41MzUwNjgwMSZkYXRhYmFzZWlkPTEwMDEmc2VyaWFsPTE3MjQ3NTE0JmVtYWlsaWQ9ZWxlY3Rpb25zZWxlYXJuaW5nQG1pY2hpZ2FuLmdvdiZ1c2VyaWQ9ZWxlY3Rpb25zZWxlYXJuaW5nQG1pY2hpZ2FuLmdvdiZmbD0mZXh0cmE9TXVsdGl2YXJpYXRlSWQ9JiYm&&&111&&&https://mielections.csod.com) [Login Page](http://links.govdelivery.com/track?type=click&enid=ZWFzPTEmbWFpbGluZ2lkPTIwMTYwMTA3LjUzNTA2ODAxJm1lc3NhZ2VpZD1NREItUFJELUJVTC0yMDE2MDEwNy41MzUwNjgwMSZkYXRhYmFzZWlkPTEwMDEmc2VyaWFsPTE3MjQ3NTE0JmVtYWlsaWQ9ZWxlY3Rpb25zZWxlYXJuaW5nQG1pY2hpZ2FuLmdvdiZ1c2VyaWQ9ZWxlY3Rpb25zZWxlYXJuaW5nQG1pY2hpZ2FuLmdvdiZmbD0mZXh0cmE9TXVsdGl2YXJpYXRlSWQ9JiYm&&&111&&&https://mielections.csod.com) This page describes what to use as your login ID. This is an immediate service available 24 hours a day. Once you enter one of your login IDs and click submit, you will receive an email with a link to reset your password.

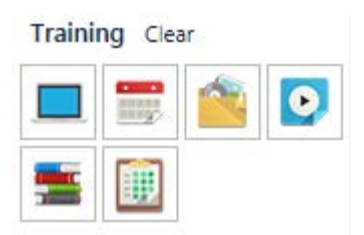

**What's it called?** Some items go by different names under the new system and are listed in the following ways.

- **Events**  in person classes
- **Sessions**  dates of the in person classes
- **Certifications**  accreditation and continuing ed status
- **Online Class** web-based training courses
- **Video**  short tutorial video clips
- **Materials** manuals, documents, websites, forms, images

Under the **Catalog** Tab, **Search for Content** by training types to filter for certain types of training or resources.

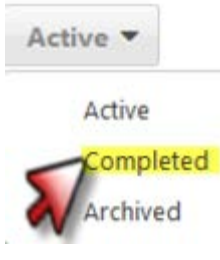

### **Where's my stuff?**

All your completed training from the previous system has been transferred to the new eLearning Center. After you login on your homepage, click the My Transcript banner and change the Active tab to Completed.

# **Prevent important emails from going to spam or junk folders**

#### Please add:

[electionselearning@michigan.gov](mailto:electionselearning@michigan.gov) ces.mail@csod.com misos@public.govdelivery.com to your contacts or safe sender list to avoid important system emails being sent to a Junk or Spam folder or rejected. This would include class registration emails, notifications of required assignments and password reset emails.

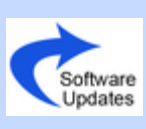

# **Update software on your computer**

Click the following links to go to these companies' websites for free downloads.

> • [Internet](http://links.govdelivery.com/track?type=click&enid=ZWFzPTEmbWFpbGluZ2lkPTIwMTYwMTA3LjUzNTA2ODAxJm1lc3NhZ2VpZD1NREItUFJELUJVTC0yMDE2MDEwNy41MzUwNjgwMSZkYXRhYmFzZWlkPTEwMDEmc2VyaWFsPTE3MjQ3NTE0JmVtYWlsaWQ9ZWxlY3Rpb25zZWxlYXJuaW5nQG1pY2hpZ2FuLmdvdiZ1c2VyaWQ9ZWxlY3Rpb25zZWxlYXJuaW5nQG1pY2hpZ2FuLmdvdiZmbD0mZXh0cmE9TXVsdGl2YXJpYXRlSWQ9JiYm&&&113&&&http://windows.microsoft.com/en-US/internet-explorer/download-ie) Browsers - Internet [Explorer](http://links.govdelivery.com/track?type=click&enid=ZWFzPTEmbWFpbGluZ2lkPTIwMTYwMTA3LjUzNTA2ODAxJm1lc3NhZ2VpZD1NREItUFJELUJVTC0yMDE2MDEwNy41MzUwNjgwMSZkYXRhYmFzZWlkPTEwMDEmc2VyaWFsPTE3MjQ3NTE0JmVtYWlsaWQ9ZWxlY3Rpb25zZWxlYXJuaW5nQG1pY2hpZ2FuLmdvdiZ1c2VyaWQ9ZWxlY3Rpb25zZWxlYXJuaW5nQG1pY2hpZ2FuLmdvdiZmbD0mZXh0cmE9TXVsdGl2YXJpYXRlSWQ9JiYm&&&113&&&http://windows.microsoft.com/en-US/internet-explorer/download-ie), [FireFox](http://links.govdelivery.com/track?type=click&enid=ZWFzPTEmbWFpbGluZ2lkPTIwMTYwMTA3LjUzNTA2ODAxJm1lc3NhZ2VpZD1NREItUFJELUJVTC0yMDE2MDEwNy41MzUwNjgwMSZkYXRhYmFzZWlkPTEwMDEmc2VyaWFsPTE3MjQ3NTE0JmVtYWlsaWQ9ZWxlY3Rpb25zZWxlYXJuaW5nQG1pY2hpZ2FuLmdvdiZ1c2VyaWQ9ZWxlY3Rpb25zZWxlYXJuaW5nQG1pY2hpZ2FuLmdvdiZmbD0mZXh0cmE9TXVsdGl2YXJpYXRlSWQ9JiYm&&&114&&&http://mozillafirefox.us/), [Google](http://links.govdelivery.com/track?type=click&enid=ZWFzPTEmbWFpbGluZ2lkPTIwMTYwMTA3LjUzNTA2ODAxJm1lc3NhZ2VpZD1NREItUFJELUJVTC0yMDE2MDEwNy41MzUwNjgwMSZkYXRhYmFzZWlkPTEwMDEmc2VyaWFsPTE3MjQ3NTE0JmVtYWlsaWQ9ZWxlY3Rpb25zZWxlYXJuaW5nQG1pY2hpZ2FuLmdvdiZ1c2VyaWQ9ZWxlY3Rpb25zZWxlYXJuaW5nQG1pY2hpZ2FuLmdvdiZmbD0mZXh0cmE9TXVsdGl2YXJpYXRlSWQ9JiYm&&&115&&&https://www.google.com/chrome/browser/) [Chrome](http://links.govdelivery.com/track?type=click&enid=ZWFzPTEmbWFpbGluZ2lkPTIwMTYwMTA3LjUzNTA2ODAxJm1lc3NhZ2VpZD1NREItUFJELUJVTC0yMDE2MDEwNy41MzUwNjgwMSZkYXRhYmFzZWlkPTEwMDEmc2VyaWFsPTE3MjQ3NTE0JmVtYWlsaWQ9ZWxlY3Rpb25zZWxlYXJuaW5nQG1pY2hpZ2FuLmdvdiZ1c2VyaWQ9ZWxlY3Rpb25zZWxlYXJuaW5nQG1pY2hpZ2FuLmdvdiZmbD0mZXh0cmE9TXVsdGl2YXJpYXRlSWQ9JiYm&&&115&&&https://www.google.com/chrome/browser/) or [Safari for MAC](http://links.govdelivery.com/track?type=click&enid=ZWFzPTEmbWFpbGluZ2lkPTIwMTYwMTA3LjUzNTA2ODAxJm1lc3NhZ2VpZD1NREItUFJELUJVTC0yMDE2MDEwNy41MzUwNjgwMSZkYXRhYmFzZWlkPTEwMDEmc2VyaWFsPTE3MjQ3NTE0JmVtYWlsaWQ9ZWxlY3Rpb25zZWxlYXJuaW5nQG1pY2hpZ2FuLmdvdiZ1c2VyaWQ9ZWxlY3Rpb25zZWxlYXJuaW5nQG1pY2hpZ2FuLmdvdiZmbD0mZXh0cmE9TXVsdGl2YXJpYXRlSWQ9JiYm&&&116&&&http://www.macupdate.com/app/mac/15675/apple-safari)